要购买Dogecoin,您可以按照以下步骤进行操作:

 在交易所注册账户:选择一个可靠的加密货币交易所,如Bitget,然后创建一个账 户并完成身份验证。

 存入资金:使用交易所提供的各种支付选项(例如银行转账、信用卡或Debit卡) 将资金存入您的交易所账户。

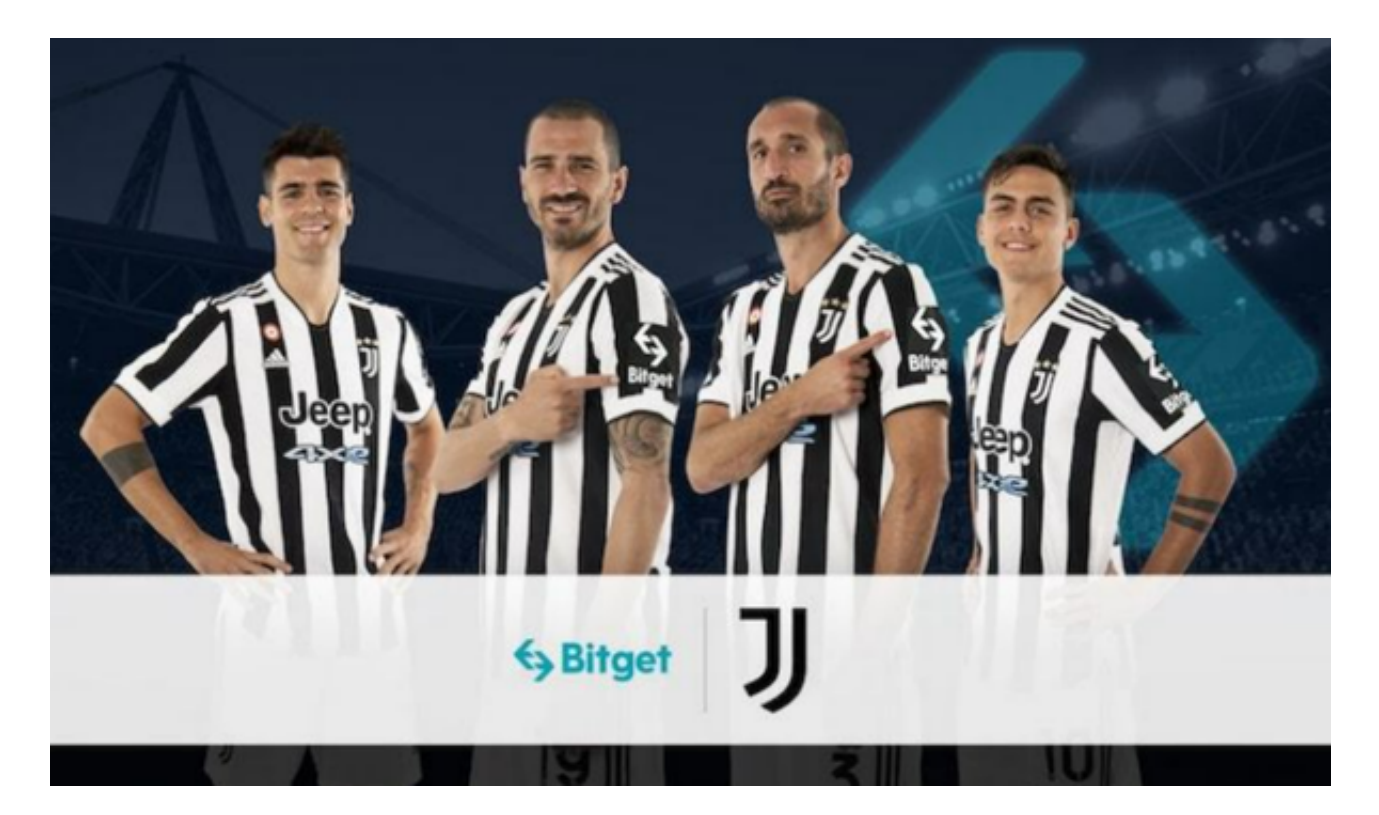

 买入Dogecoin:在交易所网站或应用程序中搜索Dogecoin,并找到Dogecoin 的交易对,通常是DOGE/USDT或DOGE/BTC。然后设置您要买入的Dogecoin数 量和所愿出价,然后确认交易。

 自己保存Dogecoin:为了保护您的加密货币资产安全,您应当将购买的Dogecoi n从交易所转移到您自己的加密货币钱包中。您可以选择使用在线钱包、硬件钱包 或纸钱包来存储您的Dogecoin。确保记住或备份您的钱包的私钥或种子词,以防 止丢失。

 用户在第三方服务供应商平台上完成支付后,加密货币将在大约 2 至 10 分钟内充值到用户的 Bitget 现货账户。当交易完成后,用户可以在 Bitget 上查看财务记录,了解更多细节。用户也可以在第三方服务供应商网站查看。

 如果用户在交易过程中遇到任何问题,可以联系客服中心 support@bitget.com 如果充值完成后用户没有收到加密货币,用户可以联系第三方服务供应商,它们的 联系方式可以在交易细节中找到,通常这是最快的方式。

 请注意,加密货币市场非常波动且涉及风险,购买加密货币前请务必进行充分的 研究,并只投资您能承受风险的金额。

 Bitget成立于2018年,是全球领先的加密货币交易所,其期货交易和复制交易服 务是其主要特色。该交易所在100多个国家和地区为超过800万用户提供服务,并 致力于通过与可信赖的合作伙伴合作,包括传奇阿根廷足球运动员Lionel Messi、 领先的意大利足球队Juventus和官方电子竞技赛事组织者PGL,帮助用户更智能地 交易。根据Coingecko, Bitget目前是前五大期货交易平台和前十大现货交易平台 之一。

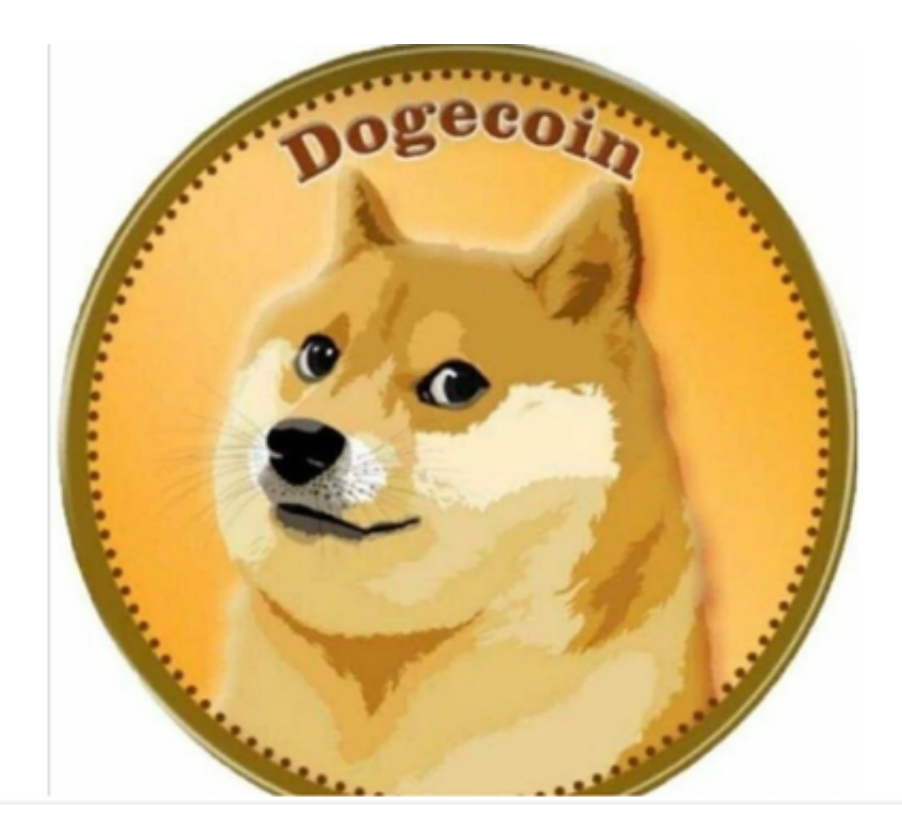

 打开你的手机浏览器,输入Bitget交易所的官方网址,在网页的顶部,你会看到一 个"App下载"的选项,点击它进入下载页面。在下载页面上,你会看到"IOS" 和"Android"两个选项,选择适用于你手机系统的版本,并点击下载按钮,系统 会提示你进行下载确认,点击确定开始下载,下载完成后,你可以在手机上找到并 安装Bitget的APP,安装完成后,打开APP并按照指示进行注册和登录。